## **PRESSE PRESET POUR CHANGEMENT APPUYEZ SUR MODE D'AFFICHAGE PRESET AVANT / PENDANT LIVRAISON**

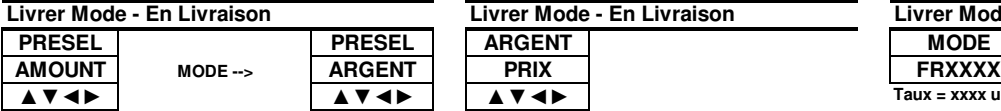

**APPUYEZ DROITE-ARROW TO**

**Livrer Mode - En Livraison**

**▲▼◄► ▲▼◄► ▲▼◄►**

**DEBIT PENDANT LIVRAISON Livrer Mode - En Livraison**

**Taux = xxxx unités / minute**

**MODE pour régler préréglée sur Dollars**

## **\*\*\* FRANCAIS \*\*\* PRESSE MODE POUR ACCEDER AUX MENUS QUAND PAS DE LIVRAISON**

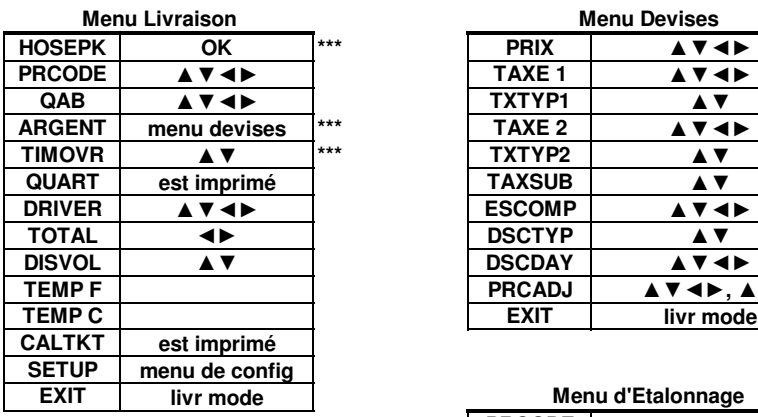

## **Menu de Configuration**

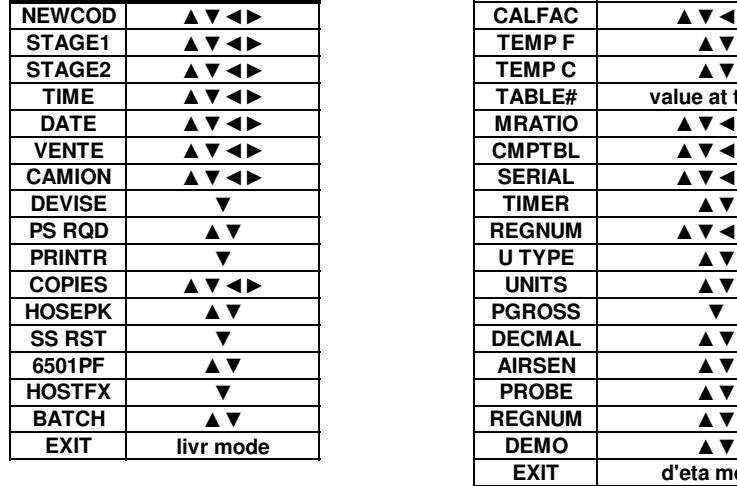

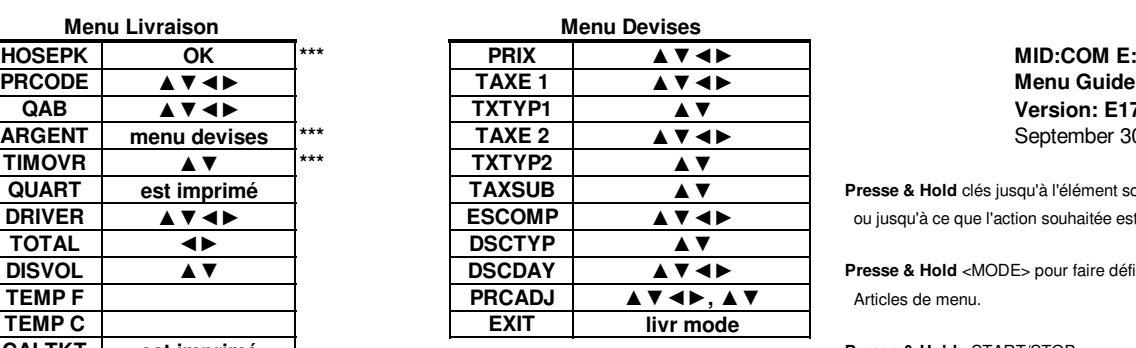

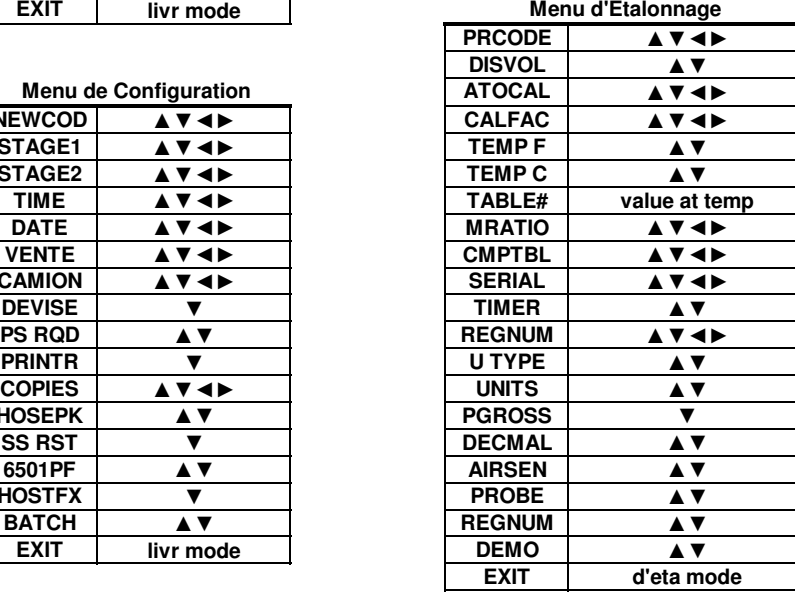

## **MID:COM E:Count**<br>**Menu Guide Version: E179F0 Francais** September 30, 2013

**Presse & Hold** clés jusqu'à l'élément souhaité s'affiche  $\alpha$  jusqu'à ce que l'action souhaitée est prise.

**Presse & Hold** <MODE> pour faire défiler  $Articles de menu.$ 

**Presse & Hold** <START/STOP> pour sélectionner le **SETUPE MENU DE CONFIGUREES** Option de menu pour afficher et mettre à jour.

> **Presse & Hold** <START/STOP> pour revenir à **DISVOL ▲▼** la sélection Menu Item.

**Presse & Hold** <FLECHE DROITE> sur les éléments  $\theta$  de menu pour passer à EXIT.

**Presse & Hold** <FLECHE GAUCHE> sur Livrer Menu **pour passer au SETUP.** 

**Presse & Hold** <FLECHE GAUCHE> sur Config Menu  $pour passenger au PRINTR.$ 

**Presse & Hold** <FLECHE GAUCHE> sur d'Etalonnage Menu  $pour$  passer au REGNUM.

**6501PF ▲▼ AIRSEN ▲▼ \*\*\* Affichées selon la configuration.**